## **NASA Technical Memorandum 104603**

**GRIGINAL CONTAINS SKATE BLUSTRATIONE** 

# **CATLAC - Calibration and Validation Analysis Tool of Local Area Coverage for the SeaWiFS Mission**

**Robert H. Woodward Frederick S. Patt** *General Sciences Corporation Laurel, Maryland*

**Watson W. Gregg** *Goddard Space Flight Center Greenbelt, Maryland*

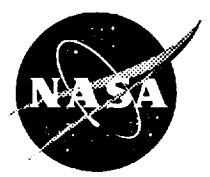

**National Aeronautics** and Space Administration

**Scientific and Technical Information Program**

**1993**

 $\boldsymbol{2}$ 

 $\label{eq:2.1} \frac{1}{\sqrt{2}}\int_{\mathbb{R}^3}\frac{1}{\sqrt{2}}\left(\frac{1}{\sqrt{2}}\right)^2\frac{1}{\sqrt{2}}\left(\frac{1}{\sqrt{2}}\right)^2\frac{1}{\sqrt{2}}\left(\frac{1}{\sqrt{2}}\right)^2\frac{1}{\sqrt{2}}\left(\frac{1}{\sqrt{2}}\right)^2\frac{1}{\sqrt{2}}\left(\frac{1}{\sqrt{2}}\right)^2\frac{1}{\sqrt{2}}\frac{1}{\sqrt{2}}\frac{1}{\sqrt{2}}\frac{1}{\sqrt{2}}\frac{1}{\sqrt{2}}\frac{1}{\sqrt{2}}$ 

 $\label{eq:2.1} \frac{1}{2} \sum_{i=1}^n \frac{1}{2} \sum_{j=1}^n \frac{1}{2} \sum_{j=1}^n \frac{1}{2} \sum_{j=1}^n \frac{1}{2} \sum_{j=1}^n \frac{1}{2} \sum_{j=1}^n \frac{1}{2} \sum_{j=1}^n \frac{1}{2} \sum_{j=1}^n \frac{1}{2} \sum_{j=1}^n \frac{1}{2} \sum_{j=1}^n \frac{1}{2} \sum_{j=1}^n \frac{1}{2} \sum_{j=1}^n \frac{1}{2} \sum_{j=1}^n \frac{$  $\label{eq:2.1} \frac{1}{\sqrt{2}}\int_{\mathbb{R}^3} \frac{1}{\sqrt{2}}\left(\frac{1}{\sqrt{2}}\right)^2\left(\frac{1}{\sqrt{2}}\right)^2\left(\frac{1}{\sqrt{2}}\right)^2\left(\frac{1}{\sqrt{2}}\right)^2\left(\frac{1}{\sqrt{2}}\right)^2\left(\frac{1}{\sqrt{2}}\right)^2\left(\frac{1}{\sqrt{2}}\right)^2\left(\frac{1}{\sqrt{2}}\right)^2\left(\frac{1}{\sqrt{2}}\right)^2\left(\frac{1}{\sqrt{2}}\right)^2\left(\frac{1}{\sqrt{2}}\right)^2\left(\$ 

 $\label{eq:2.1} \frac{1}{2}\sum_{i=1}^n\frac{1}{2}\sum_{j=1}^n\frac{1}{2}\sum_{j=1}^n\frac{1}{2}\sum_{j=1}^n\frac{1}{2}\sum_{j=1}^n\frac{1}{2}\sum_{j=1}^n\frac{1}{2}\sum_{j=1}^n\frac{1}{2}\sum_{j=1}^n\frac{1}{2}\sum_{j=1}^n\frac{1}{2}\sum_{j=1}^n\frac{1}{2}\sum_{j=1}^n\frac{1}{2}\sum_{j=1}^n\frac{1}{2}\sum_{j=1}^n\frac{1}{2}\sum_{j=1}^n\$  $\bullet$  .

## **TABLE OF CONTENTS**

F

 $\sim$ 

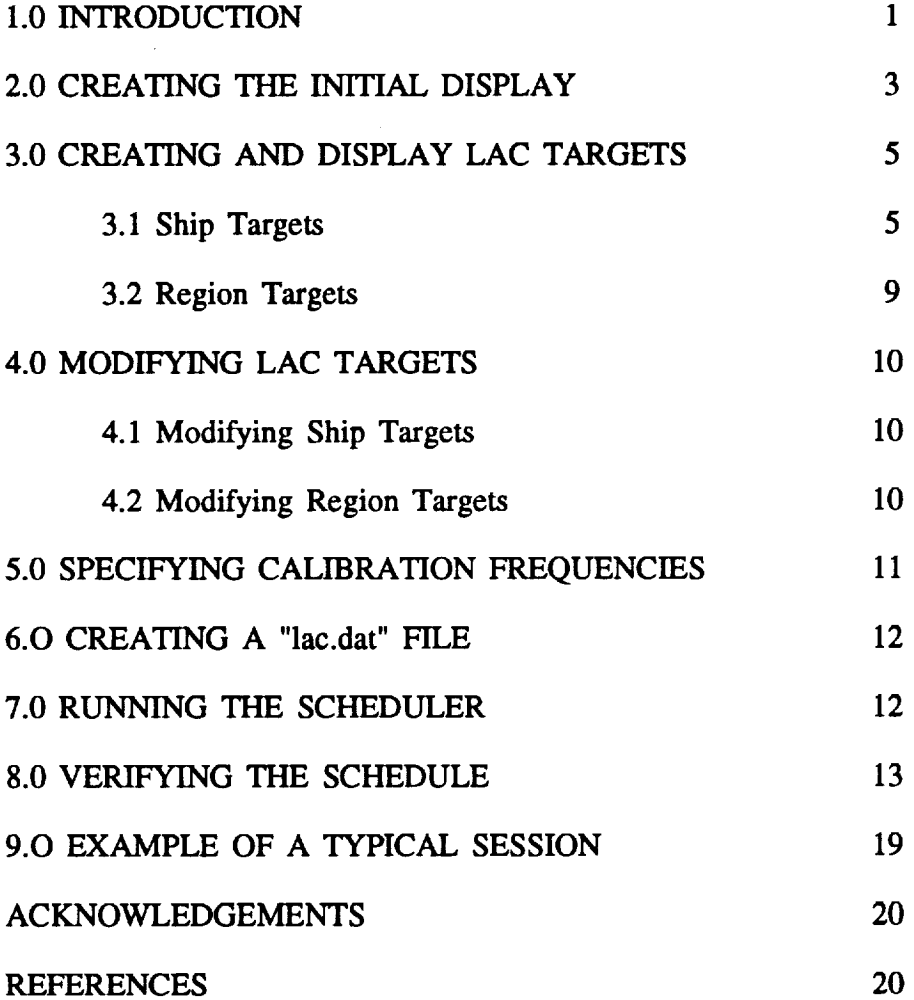

## *?\_* **PAGE Bt.ANK NOT FILMED**

**,ol 111**

 $\mathcal{L}^{\text{max}}_{\text{max}}$  and  $\mathcal{L}^{\text{max}}_{\text{max}}$ 

## **1.0 INTRODUCTION**

**CATLAC** (Calibration **and validation Analysis Tool of Local Area Coverage) is** a graphical interactive software **package** designed to assist individuals in *selecting* Local **Area** Coverage **(LAC) targets to be** viewed and recorded by the **Sea-viewing** Wide **Field-of-view Sensor** (SeaWiFS) on the **SeaStar** satellite. **Two different** types of SeaWiFS data **axe** recorded: LAC, or full 1 kin resolution data **used** only for **selected** activities, primarily calibration and validation, and Global *Area* Coverage (GAC) data, which is merely LAC subsampled 4 pixels along- and acrosstrack, and is **used** for global observations of **ocean** color. **Calibration** and **validation activities for SeaWiFS** include: lunar **observations,** solar **irradiance** reflectance **observations of a diffuser plate,** inter-gain **calibrations, a check of the optical detectors, ship** and **buoy targets,** and viewing **of** regions **of** interest **at** high resolution. **Due to a limited on-board data** *storage* **capability (a total of 119.21 MB of storage** is **available), wise use of** the **LAC recorder space** is **crucial for mission** success.

**CATLAC allows** researchers **to** graphically **select and view LAC** targets **to be** incorporated in the **uplinked command schedule and subsequently stored on the onboard data recorder. The package** is written almost **entirely** in **the Interactive** Data Language (IDL), the only **exception** is a spawned process **to** the scheduler which **resides** as a **Fortran executable.** Although it is written specifically for the SeaWiFS mission, the package can be adapted **to** other Earth-viewing missions. **For** a quick **look** at CATLAC **refer** to the **example** session **listed** in Section 9.0.

**CATLAC provides** the following **basic functions:**

- **-** Determination and graphical **display of LAC targets** and **calibration** activities
- **- Creation of a** "lac.dat" **file which specifies targets and calibration frequencies**
- **-** Generation **of a command schedule**
- **- Display of the onboard** recorder **history derived from** the **commands**

CATLAC **functions allow an individual to create and display daily LAC targets on a** global **map, to specify calibration frequencies, and to verify** the **storage of** the **selected LAC targets. LAC targets ate** read **by the** scheduler each **day** and go into **effect near local** midnight **for** the **Wallops Flight Facility** (WFF) **downlink site. The** satellite **pass corresponding to** this \_ **time contains** the **first downlink of each** schedule day **(0-24** GMT). **The timing of this procedure assures** that **no conflicts occur with** active **recording when changing** the **LAC target selections.**

The Graphical **User Interface** (GlYl) for **CATLAC** is **shown** in **Figure** 1. The. display section, consisting of a graphics window, appears in the upper portion of the interface and the query section, consisting of button and text controls, appears in the lower portion. Actions are initiated by mouse clicks either in the display *section* or on a button in the query section. Text may also be entered in any of the text fields on the interface.

**CATLAC** interacts **with a user-specified** LAC **recording** file **(referred to** genetically as "lac.dat") and a command schedule file (which is created by spawning the scheduler). The scheduler in turn **requires** orbit position files, tilt change (time when **the** sensor **tilt** changes from aft **to** fore)

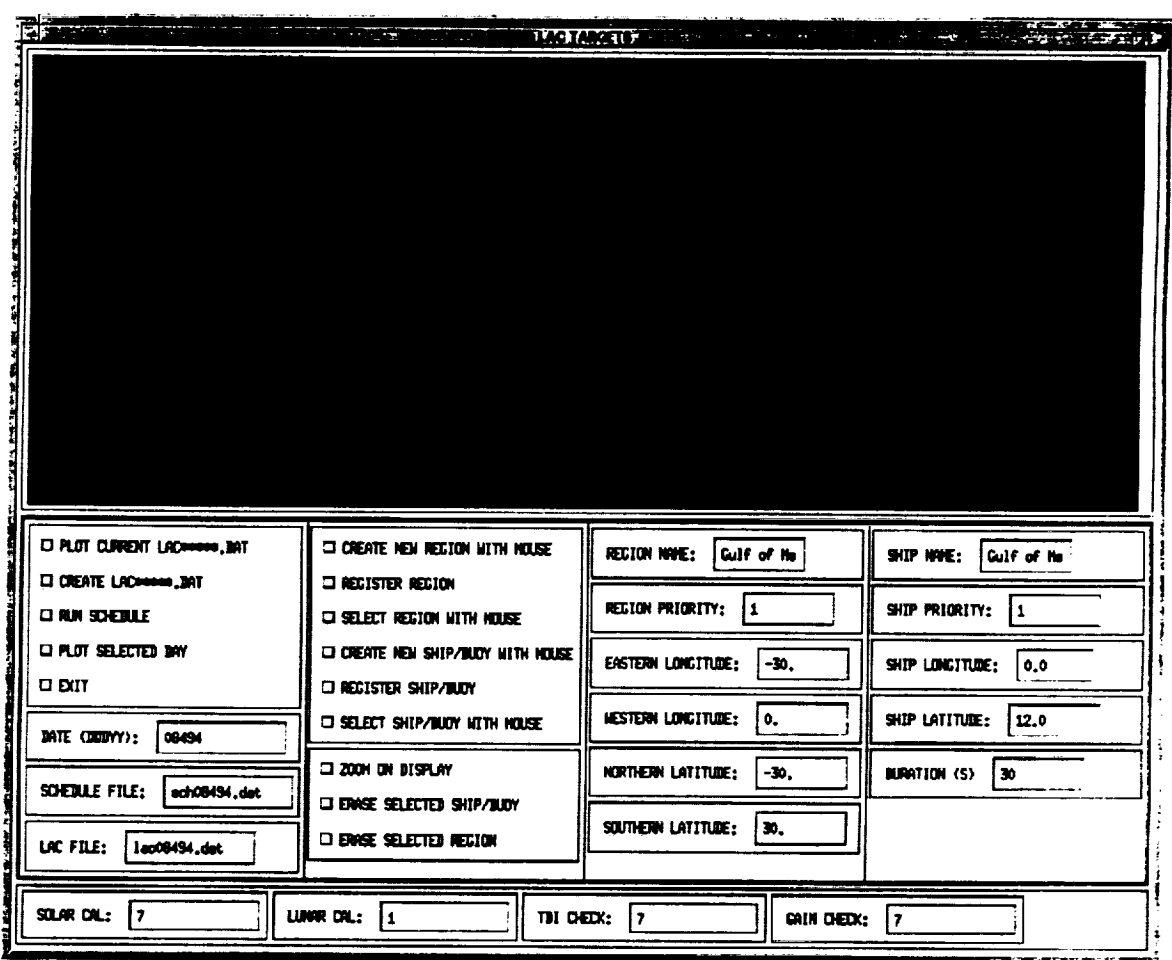

 $\mathcal{O}(10^{-10})$  . The same properties of the set of the set of the set of the set of  $\mathcal{O}(10^{-10})$ 

Figure 1. Graphical interface for CATLAC. Actions can be applied through the text and button controls in the lower portion of the interface. Displays appear in the upper portion.

**Collection** 

 $\hat{A}^{\dagger}$  and  $\hat{A}^{\dagger}$ 

 $\sim 10^7$ 

المداد المعادل المعطور مداد وكمحتمل مطابق مكتشفهما المرادة والم

files, **and** *WFF* **downlink orbit files provided by SeaWiFS Mission Operations (MO). These** files, **which are tagged with a date field, will automatically be read by entering the date when** invoking the **scheduler. LAC recording periods from** the schedule **can** then be **displayed** in CATLAC for verification.

The "lac.dat" file **created** by **CATLAC is** the primary form **of communication** for scheduling from the Calibration/Validation (Cal/Val) element, which is responsible for selecting the targets, to MO, which is responsible for **inserting** the LAC targets into the **command** *schedule.* MO has adopted the following **convention** for all filenames: XXXDDDYY.dat where XXX is the file type specification, DDD is the

day of year, and YY is the last two digits of year. For example, a "lac.dat" file **actually has date information inserted** in **its name:** "lac08094.dat" **for day 80 (March 21) of 1994.** This **file may be used by** CATLAC to display an initial set **of** targets **or** retrieve **a previously saved** set **of targets. An example** "lac.dat" is **shown** in **Table 1.** The file **consists of** three *sections specifying* recording information for *ships* or buoys, regions, and **calibration** activities. For the rest of this document buoys **are referred to** as **ships since CATLAC processes ships** and buoys in an identical **manner. Ship** information **appears** following the heading "In-situ" and includes *ship* **and** names with corresponding coordinates (longitude and latitude), priorities, and recording durations in<br>seconds. Priorities are used to seconds. Priorities **are used** to preferentially select targets to be recorded for each downlink period on the basis of ascending order (while recorder *space* is available a target of priority 1 is guaranteed *space* over a target of priority **2).** The region section follows and includes region **names, western longitudes,** eastern **longitudes,** southern **latitudes,** northern latitudes, and priorities. **coordinates** defme **a** rectangular area in equi-rectangular coordinates. Region **priorities are used** the **same** as in **ship targets. Weekly calibration frequencies** are *specified* **next under** "Solar **Calibration",** "Lunar **Calibration",** "Intergain Calibration", and "TDI Check". **TDI stands for Time-Delay** and **Integration,** and **actually** refers to **a check of** the individual **optical** detectors **on** the sensor.

## **2.0 CREATING THE INITIAL DISPLAY**

To initiate **a CATLAC** session **enter** the "catlac" **directory** and type "idl". At the IDL command line type "caflac" and the interface will appear. *A* valid "lac.dat" file is required to use the full capabilities of CATLAC. A default "lac.dat" file without any specified targets can be created by the following actions (all CATLAC directions **are listed** within **lines of** asterisks):

#### \*\*\*\*\*\*\*\*\*\*\*\*\*\*\*\*\*\*\*\*\*\*\*\*\*\*\*\*\*\*\*\*\*\*\*\*

#### **\* Click on "LAC** FILE:" text box

- \* Delete **existing f'flename** and enter **desired** filename
- **\* Hit ENTER/RETLrRN**
- **\*** Click on "CREATE **LAC\*\*\*\*\*.DAT"**
- \*\*\*\*\*\*\*\*\*\*\*\*\*\*\*\*\*\*\*\*\*\*\*\*\*\*\*\*\*\*\*

(IMPORTANT: *After* entering text in a text box, the **user** must always hit the ENTER/RETURN key to ensure that the package reads the new information). All the plotting **functions** in **CATLAC** require **a** map **projection** in the **display window. To plot a map with overlaying LAC targets from** an **existing** (previously **created)** "lac.dat" file:

Table 1. **An** example **of** a "lac.dat" **file** listing 11 **ships** and 4 regions for day **80** in 1994. Ship targets follow the ln-situ heading and include *ship* name, longitude, latitude, priority, and recording duration (seconds). Region specifications are next and include western longitude, eastern longitude, *southern* latitude, northern latitude, and priority. Calibration *specifications* follow indicating the weekly **frequencies** for *solar* calibration, lunar calibration, interchannel gain check, and Time Delay Integration (TDI).

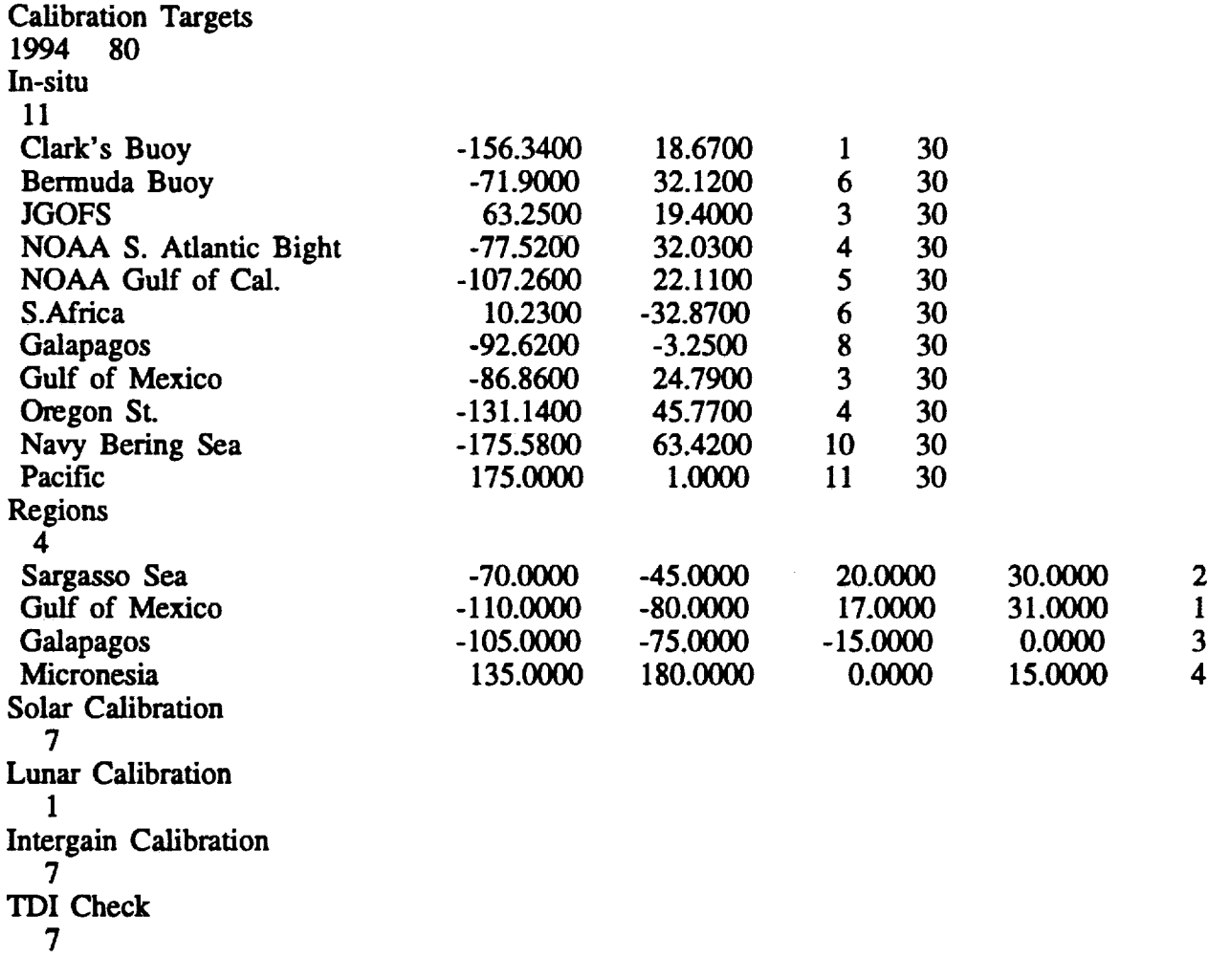

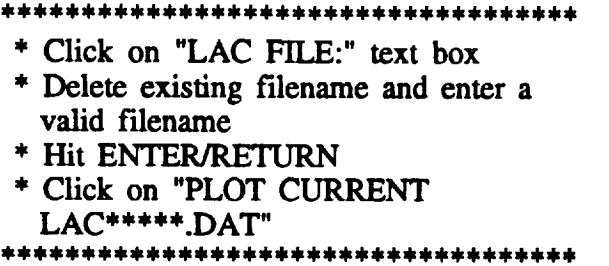

**LAC** targets **and** the Goddard **Space** Flight Center (GSFC) visibility **mask** are **plotted** on a world map background using an equi-<br>rectangular projection (Figure 2). The rectangular projection (Figure 2). GSFC visibility mask is **shown** because a real-time **data acquisition station** is **located** there, and the schedule prohibits the recording of LAC targets within this region. *Additional* data acquisition *sites* may be *specified* at a later date by Cal/Val in a Mission Operations **Change** Request (MOCR) document. The sites will then be entered in a parameter file that is read by CATLAC and the scheduler. Ships **are** plotted as red or yellow plus *signs* (+) and regions are plotted as red, yellow, or white rectangles. The color scheme is used to differentiate **currently** selected targets (plotted red) from other targets (plotted yellow or white). With the exception of default regions, selected targets **are** "active" and can be modified or deleted. **Coordinates** and related information **for** the selected targets are displayed in the query **section of** the interface (in **the** columns **starting with** "REGION **NAME:" and** "SHIP NAME:"). Default regions **(plotted white)** can be selected, but CATLAC does not permit modifications to default attributes.

## 3.0 CREATING **AND DISPLAYING LAC TARGETS**

Two **modes** are **available for** creating **LAC** targets: targets can be graphically positioned on the display by using the **mouse** or the **target** coordinates can be **typed** into the **appropriate boxes** of the **query section** and **displayed. Both** methods can be used in conjunction with each other.

### 3.1 **Ship Targets**

The **exact** coordinates of **ship** targets can be specified and written to a "lac.dat" file by *CATLAC.* The schedule uses this information to turn on and off the LAC recorder in order to center the ship target during the recording period (i.e. the recorder is turned on one-half the specified recording duration before the ship target is viewed and turned off one-half the *specified* recording duration after the ship target is viewed). The scan line with a pixel closest to the target is always chosen as the central scan for the recording. Only whole *seconds* are considered *since* spacecraft **commands** can **at** best be updated at one second intervals. The following actions can be taken to graphically create and display ship targets:

- \*\*\*\*\*\*\*\*\*\*\*\*\*\*\*\*\*\*\*\*\*\*\*\*\*\*\*\*\*\*\*\*\*\*\*\*
- **\*** Click with **left** button **on** "CREATE NEW **SHIP** WITH **MOUSE"**
- **\* Move** the cursor to the desired **position** on the display and click on left button
- \*\*\*\*\*\*\*\*\*\*\*\*\*\*\*\*\*\*\*\*\*\*\*\*\*\*\*\*\*\*\*\*

A blue **plus sign will appear** on the **display** and the **ship** coordinates **will appear** in **the appropriate boxes** in the **query section.** The **user will most likely want to change** the ship name **and priority.** This information **can** be edited **by changing** the text in the **appropriate box of** the **query section:**

 $\mathcal{L}_{\text{max}}$  and  $\mathcal{L}_{\text{max}}$  is a set of the set of the set of the set of the set of the set of the set of the set of the set of the set of the set of the set of the set of the set of the set of the set of the set of t

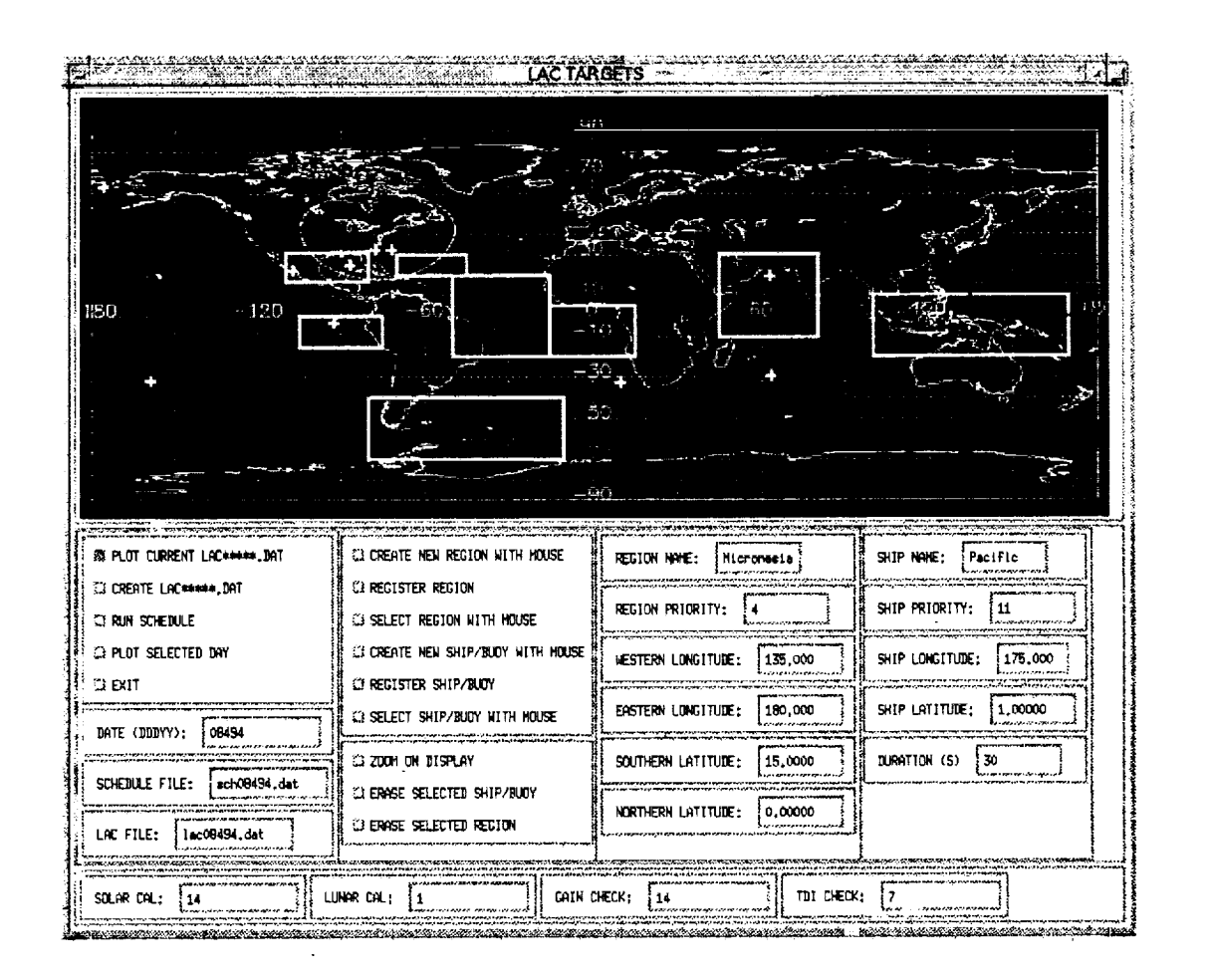

**Figure** 2. CATLAC showing user-defined **ship** and region targets. Ships appear as plus signs (+) and regions as rectangles. Red indicates currently selected targets, yellow indicates previously created targets, and white indicates default regions,

## **PAGE** INTENTIONALLY BLANK 7

 $\mathbf{z} = \mathbf{z}$ 

#### \*\*\*\*\*\*\*\*\*\*\*\*\*\*\*\*\*\*\*\*\*\*\*

- \* **Crick** with **left** button **on** "SHIP/BUOY **NAME:" text box**
- \* Delete **existing text** and type in **new** text
- \* Hit ENTER/RETURN key

\*\*\*\*\*\*\*\*\*\*\*\*\*\*\*\*\*\*\*\*\*\*\*\*\*\*

**Since** locating **a** ship **target via a mouse is imprecise,** the **user may also want** to **select the target** precisely using the text input:

#### **\*\*\*\*\*\*\*\*\*\*\*\*\*\*\*\*\*\*\*\*\*\*\*\*\*\*\*\*\*\*\*\*\*\*\*\***

- **\* Crick** with **left button on** "SHIP **LONGITUDE:"** text **box**
- **\*** Delete existing **ship longitude and** enter **new longitude**
- **\*** Hit **ENTER/RETURN key (this will** cause the **ship to disappear from** the **display,** the **ship will reappear when it is registered)**
- \* Click with left button on "SHIP LATITUDE:" **text** box
- **\*** Delete existing ship **latitude** and **enter** new **latitude**
- \* Hit ENTER/RETURN key

\*\*\*\*\*\*\*\*\*\*\*\*\*\*\*\*\*\*\*\*\*\*\*\*\*

At **this** point the **ship target can** be registered, which **means** the **ship attributes** listed on the screen will be **stored** internally and **can** be *subsequently* written **to a** "lac.dat" **file:**

\*\*\*\*\*\*\*\*\*\*\*\*\*\*\*\*\*\*\*\*\*\*\*\*\*\*\*\*\*\*\*\*\*\*\*\*

**\* Crick** with **left buuon on** "REGISTER **SHIP/BUOY:"** \*\*\*\*\*\*\*\*\*\*\*\*\*\*\*\*\*\*\*\*\*\*\*\*\*\*\*\*\*\*\*\*\*\*\*\*\*

The **ship** will **now** appear at **its current coordinates** as **a red plus sign.** Any **other** red plus **sign** will **revert to yellow** indicating a **switch** in the selected **target.**

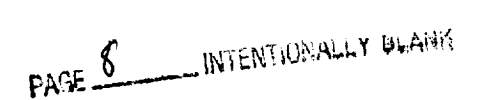

#### 3.2 **Region Targets**

**Region** coordinates can be specified and written **to a "lac.dat"** f'de in **a manner similar** to **specifying ship targets.** Regions are always defined as **rectangular** areas in equi-rectangular **coordinates.** While LAC **recorder space** is available, the scheduler **records LAC** scans whenever the **coordinates of the** central **pixel of a scan are within** the perimeter **of a** region. **As** in **ship targets, the recorder times** for regions **are** registered at whole **second** intervals.

**Region targets** can be created **by doing** the following:

#### **\*\*\*\*\*\*\*\*\*\*\*\*\*\*\*\*\*\*\*\*\*\*\*\*\*\*\*\*\*\*\*\*\*\*\*\***

- **\*** Click **with left button on** "CREATE **NEW** REGION **WITH MOUSE"**
- **\*** A **box will appear** near the center **of** the display
- \* Move the box by holding left button **and** dragging
- \* Re-size the box by holding middle button and dragging
- Finalize position of region by clicking on right button

#### \*\*\*\*\*\*\*\*\*\*\*\*\*\*\*\*\*\*\*\*\*

A blue rectangle will now appear **on** the display and the region **coordinates** will be listed in the appropriate boxes in the query *section.* The **user** can now edit the region **name and priority:**

#### \*\*\*\*\*\*\*\*\*\*\*\*\*\*\*\*\*\*\*\*\*\*\*\*\*\*\*

- **\* Crick with left button on** "REGION **NAME:"** text **box**
- \* Delete existing text and **type** in new text
- \* Hit ENTER/RETURN key
- \* Click on **"REGION PRIORITY:"** text box
- **\*** Delete **existing** text and type in **new** text \* Hit ENTER/RETURN key
- 

Precise region **coordinates can** be **specified** by:

## \*\*\*\*\*\*\*\*\*\*\*\*\*\*\*\*\*\*\*\*\*\*\*\*\*\*\*\*\*\*\*\*\*\*\*\*

- \* **Click** with left button **on "WESTERN LONGITUDE:"** text box
- **\*** Delete **existing western longitude** and enter new longitude
- \* Hit ENTER/RETURN key (this will cause the current region to disappear from the display, the region will reappear when it is registered) (this procedure can be repeated for the remaining coordinates)

## **\*\*\*\*\*\*\*\*\*\*\*\*\*\*\*\*\*\*\*\*\*\*\*\*\*\*\*\*\*\*\*\*\*\*\*\***

At this point the region target can be registered:

\*\*\*\*\*\*\*\*\*\*\*\*\*\*\*\*\*\*\*\*\*\*\*\*\*\*\*\*\*\*\*\*\*\*\*\*

- \* Click with left button on "REGISTER **REGION"**
- \*\*\*\*\*\*\*\*\*\*\*\*\*\*\*\*\*\*\*\*\*\*\*\*\*\*\*\*\*\*\*\*\*\*\*\*\*

The region **will** now be displayed as **a red** rectangle **and** the **attributes** will be **saved** internally. Any other red region will turn yellow (unless this region is a default region in which case it will turn white).

## 4.0 **MODIFYING LAC TARGETS**

**Existing** LAC targets (or those targets currently being displayed) can be **modified** or deleted. *Changes* can only be applied to selected targets (i.e. those colored red in the display with attributes shown in the query section). *At* any particular time, only one *ship* and one region can be *selected.*

## **4.1 Modifying Ship Targets**

To select or **activate a ship** target:

#### \*\*\*\*\*\*\*\*\*\*\*\*\*\*\*\*\*\*\*\*\*\*\*\*\*\*\*\*\*\*\*\*\*\*

- **\* Click with** left button on "SELECT **SHIP/BUOY** WITH MOUSE"
- **\* A** small box will **appear near** the center of the screen
- \* *Click* on left button and drag box over the desired ship
- \* Click on right button to *select*

\*\*\*\*\*\*\*\*\*\*\*\*\*\*\*\*\*\*\*\*\*\*\*\*\*\*\*\*\*\*\*\*\*\*

**Attributes** of the selected **ship** will now be listed in the **query** section. **Modifications** to the ship attributes can now be applied as described in Section 3.1 or ships can be deleted by the following action:

\*\*\*\*\*\*\*\*\*\*\*\*\*\*\*\*\*\*\*\*\*\*\*\*\* أعلوطه بلوطوطوع \* Click with left button on "ERASE" SELECTED SHIP/BUOY" \*\*\*\*\*\*\*\*\*\*\*\*\*\*\*\*\*\*\*

This **will** cause the **ship** to **disappear from** the **display.** The **next ship** in the internal list, if any, will become the selected ship **and** will be plotted as red with attributes listed in the query section.

## 4.2 **Modifying Region Targets**

CATLAC permits **modifications only** to **non-default** regions. **Default** regions can be selected but only for the purpose of displaying attributes. Default regions are specified a priori by the Project Scientist, and their purpose is merely to ensure that the LAC recorder space is fully **used** in the event that an insufficient number of targets and calibrations are selected. To select a region target:

#### \*\*\*\*\*\*\*\*\*\*\*\*\*\*\*\*\*\*\*\*\*\*\*\*\*\*\*

- **\* Crick with left button on** "SELECT REGION **WITH** MOUSE"
- **\*** Move **cursor to any position inside of a region**

**\* Crick on right button** to **select (Note: for overlapping regions** the **cursor** may **not be inside more than one** region **at a time - otherwise no** selection **will occur)**

\*\*\*\*\*\*\*\*\*\*\*\*\*\*\*\*\*\*\*\*\*\*\*\*\*\*\*\*\*\*\*\*\*

Attributes **of** the **selected** region **will now** be **listed** in the **query section. Modifications to non-default** region **attributes can now** be **invoked as described in** Section 3.2 **or non-default** regions **can** be **deleted by** the **following:**

#### \*\*\*\*\*\*\*\*\*\*\*\*\*\*\*\*\*\*\*\*\*\*\*\*\*\*\*\*\*\*\*\*\*\*\*\*

\* Click on "ERASE SELECTED **REGION"** \*\*\*\*\*\*\*\*\*\*\*\*\*\*\*\*\*\*\*\*\*

**This action will cause** the selected **region** to **disappear from** the **display. The next stored** region, **if** any, **will** then be **plotted as a red rectangle with attributes listed** in the **query section.**

## *5.0* **SPECIFYING CALIBRATION FREQUENCIES**

 $\ddot{\phantom{a}}$ 

When budgeting LAC **recorder** space it is important **to specify calibration** events since these activities **compete directly with LAC targets for space.** The **weekly frequency of solar calibration, lunar calibration, TDI checks, and** interchannel gain **checks can** be **specified by entering a value in** the **appropriate box:**

#### \*\*\*\*\*\*\*\*\*\*\*\*\*\*\*\*\*\*\*\*\*\*\*\*\*\*\*\*\*\*\*\*\*\*\*\*\*

- **\* Click with left button on** "SOLAR **CAL:" text box**
- **\* Delete existing** text **and entered desired frequency**
- **\*** Hit **ENTER/REIURN (Repeat for** "LUNAR **CAL:",** "TDI CHECK:", and "GAIN CHECK:") \*\*\*\*\*\*\*\*\*\*\*\*\*\*\*\*\*\*\*\*\*\*\*\*\*\*\*

**The** command **schedule program** will only **accept** the **following** calibration **frequencies:**

**solar calibration** : **0, 1, 7, or** 14/week **(i.e., 0, once/week, once/day,** twice/day) lunar **calibration** : **0, 1, or 2/week TDI check : 0, 1, 7, or 14/week interchannel gain check : 0, 1, 7, or 14/week**

The defaults **for** these **frequencies are shown in** bold. **Any** deviation **from these defaults must** be **specified** in a **MOOR.** If **a** frequency other than a default is **specified,** a warning box will be displayed on the screen notifying **the** user **to** draft a MOCR.

**Pre-specified procedures** and **durations** for these calibration **activities have been defined by MO** and **CalfVal (Woodward et al. 1993).** These **command procedures will automatically bc** included **in** the schedule and **cannot** be **changed by CATLAC. The duration in seconds for each calibration event is as** follows:

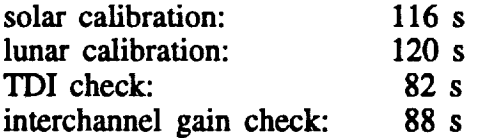

## 6.0 CREATING A "lac.dat" **FILE**

**After LAC targets have been** created **or modified and calibration frequencies have been selected, the information can be saved by** the **following steps:**

**"0"\*\*\*\*\*\*\*\*\*\*\*\*\*\*\*\*\*\*\*\*\*\*\*\*\*\*\*\*\*\*\*\*\*\***

- **\* Crick with left button on "LAC FILE:"** text **box**
- **\* Delete existing filename** and **enter new name**
- **\* Hit ENTER/RETURN**

**\*** Crick **on "CREATE LAC\*\*\*\*\*.DAT"** \*\*\*\*\*\*\*\*\*\*\*\*\*\*\*\*\*\*\*\*\*\*\*\*\*\*\*\*\*\*\*

**This will result** in the **creation of a** "lac.dat" *File* **which can be read directly by** the **MO command scheduler. This program is** included **as** an **executable with** the **package. The scheduler** integrates the **information from** the "lac.dat" file **within** the **command sequences** and **assigns LAC record times.**

## **7.0 RUNNING THE SCHEDULER**

**Prior to running the scheduler, a** "date.dat" file can optionally be created by using the **following Unix command: "date>date.dat". The** scheduler **checks for** the **existence of the date** file and **if it is current (containing current** date); **otherwise** the scheduler **will prompt** the **user for the starting date.** The **scheduler will then create a schedule at a pre-determined number of days (usually two days) following the specified start date.** *The* scheduling **offset is performed** in **order** to **accommodate the timing requirements**  $n$  **needed** in uplinking a command schedule to **the spacecraft.** The **date offset parameter is not** accessible **to CATLAC.** The **scheduler**

**requires orbit** position **files, tilt change** Fries, and **WFF downlink Fries provided by MO.** The **proper** Fries **will automatically be read by specifying the current** date in **a** "date.dat" file or by entering the date at the **appropriate prompt.**

**A command** schedule **can be created at** any  $time from any existing "lac.dat" file:$ 

**\*\*\*\*\*\*\*\*\*\*\*\*\*\*\*\*\*\*\*\*\*\*\*\*\*\*\*\*\*\*\*\*\*\*\*\* \*** Crick **on** "RUN **SCHEDULE" \*\*\*\*\*\*\*\*\*\*\*\*\*\*\*\*\*\*\*\*\*\*\*\*\*\*\*\*\*\*\*\*\*\*\*\***

**This will** initiate **a command** scheduling **run identical** to those **run by MO. At this point the user will** be **prompted for** the scheduling **information in** the **window that was used** to **start** the **IDL session. If** "date.dat" **does not exist** the **following** two **prompts will be printed:**

```
date.dat NOT CURRENT, INVALID, OR MISSING
EXIT PROGRAM AND TYPE "date • date.dat"
OR CONTINUE AND ENTER DATE FROM
  COMMAND LINE
Enter year
```

```
***********************************
* Enter year (4 digits)
*********************************
```
**Enter day of year RUN WILL START 2 DAYS** FROM **THIS DATE**

\*\*\*\*\*\*\*\*\*\*\*\*\*\*\*\*\*\*\*\*\*\*\*\*\*\*\*\*\*\*\* **\* Enter day of year \*\*\*\*\*\*\*\*\*\*\*\*\*\*\*\*\*\*\*\*\*\*\*\*\*\*\*\*\*\*\*\*\*\*\***

The user will then be **prompted** for the **length of** the run:

**Enter number of** days **to process**

**\*\*\*\*\*\*\*\*\*\*\*\*\*\*\*\*\*\*\*\*\*\*\*\*\*\*\*\*\*\*\*\*\*\*\*\* \* Enter number of days** \*\*\*\*\*\*\*\*\*\*\*\*\*\*\*\*\*\*\*\*\*\*\*\*\*\*\*\*\*\*\*\*\*\*\*\* The recording totals in the schedule are initialized to the saved values from the **conclusion** of the previous run. The scheduler then reads a new "lac.dat" for each day **and** initiates all target information at the midnight downlink. Therefore, it is advisable to run the schedule for only one **or** two days if **only one** "lac.dat" **file was created.** *A* scheduler run for one day may take *several* minutes depending on system load and the number of LAC targets that were selected. It is possible to **create** an entire week of "lac.dat" files, one at a time, and run the *scheduler* for this entire period. If the **calibration** frequencies specified in the "lac.dat" file differ from the default values, the scheduler will suspend processing and print a warning message to the screen. To continue processing, hit the ENTER/RETURN key.

## **8.0 VERIFYING THE SCHEDULE**

**To verify LAC target acquisitions and calibrations, record** times **can** be graphically **displayed** for **a** selected day. In effect the display shows the portion of the Earth being viewed by the sensor during target **recording or** the **position** of the satellite **during calibration recording. To plot recording** times:

\*\*\*\*\*\*\*\*\*\*\*\*\*\*\*\*\*\*\*\*\*\*\*\*\*\*\*\*\*

- **\* Click with left button on** "SCHEDULE FILE:" text box
- \* Delete existing filename and enter new name
- \* Hit ENTER/RErURN
- \* Click on "DATE:" text box
- \* Delete existing date and enter new date
- \* Hit ENTER/REI'URN
- \* **Click** on "PLOT SELECTED DAY"
- \*\*\*\*\*\*\*\*\*\*\*\*\*\*\*\*\*\*\*\*\*\*\*\*\*\*\*\*\*\*\*\*

The recording periods for LAC targets and **calibrations** will **now** be graphically displayed on the screen along with the orbit tracks in which downlinks occurred (Figure 3). The target recordings appear as white **swaths** representing *sensor* scans **of** the **specified** targets and the **calibration** recordings appear as thick orange lines **corresponding** to the orbit positions during **calibrations.** The downlink orbit tracks can be used to delineate recording events for each downlink period. The user **can** now visually inspect the display to verify the recording of targets and **calibrations.** To assist in the **visual** inspection the **zoom feature can** be **used:**

#### \*\*\*\*\*\*\*\*\*\*\*\*\*\*\*\*\*\*\*\*\*\*\*\*\*\*\*\*\*\*\*\*\*\*\*

- **\* Click on** "ZOOM **ON DISPLAY"**
- **\* Move the** cursor **the desired** region and **click with** the **left mouse button**
- 

**A** new window **with a magnified** portion of the display will now appear. To destroy this window:

#### \*\*\*\*\*\*\*\*\*\*\*\*\*\*\*\*\*\*\*\*\*\*\*\*\*\*\*\*\*\*\*\*\*\*\*\*

- **\* Move** the **cursor to the original display** and **click** with the **right button**
- \*\*\*\*\*\*\*\*\*\*\*\*\*\*\*\*\*\*\*\*\*\*\*\*

The **above zoom procedure may also prove useful** in the selection and **modification of** targets **outlined in Sections 3** and 4. In **addition** to the graphical **display, log files, written by** the scheduler, may **also** be **examined for** schedule **verification.** The **scheduler automatically writes a** "record.log" file (Table 2), which contains all downlink times and recording durations and an "error.log" file which contains a listing of errors during a scheduler run. Table 3 lists the error flags **used** by the scheduler.

| the contract of the contract of the contract of the contract of the contract of                                      |  |
|----------------------------------------------------------------------------------------------------|--|
| المستحقق والمستحيل والمستحيل والمستحيل والمستحيل والمستحيل والمستحيل والمستحقق والمستحيل والمستحيل والمستحيل والمستح |  |
| المتواصل والمستور والمستور والمستور والمستعمل والمستحد والمستحد والمستحدث والمستحد والمستحد والمنافس والمعارفة       |  |
|                                                                                                    |  |
| the contract of the contract of the contract of the contract of                                                      |  |
|                                                                                                    |  |

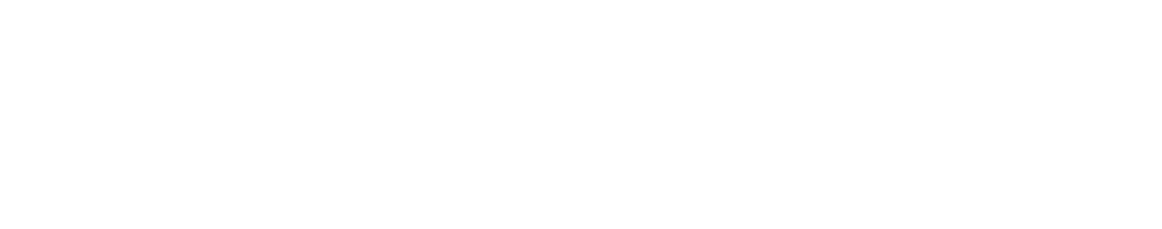

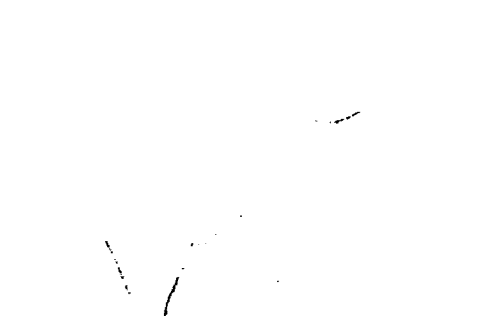

and the company of the company of the company of the company of the company of the company of the company of t<br>The company of the company of the company of the company of the company of the company of the company of the c

 $\mathcal{L}(\mathcal{L}(\mathcal{L}))$  is a support of the set of the set of the set of the set of the set of the set of the set of the set of the set of the set of the set of the set of the set of the set of the set of the set of the set

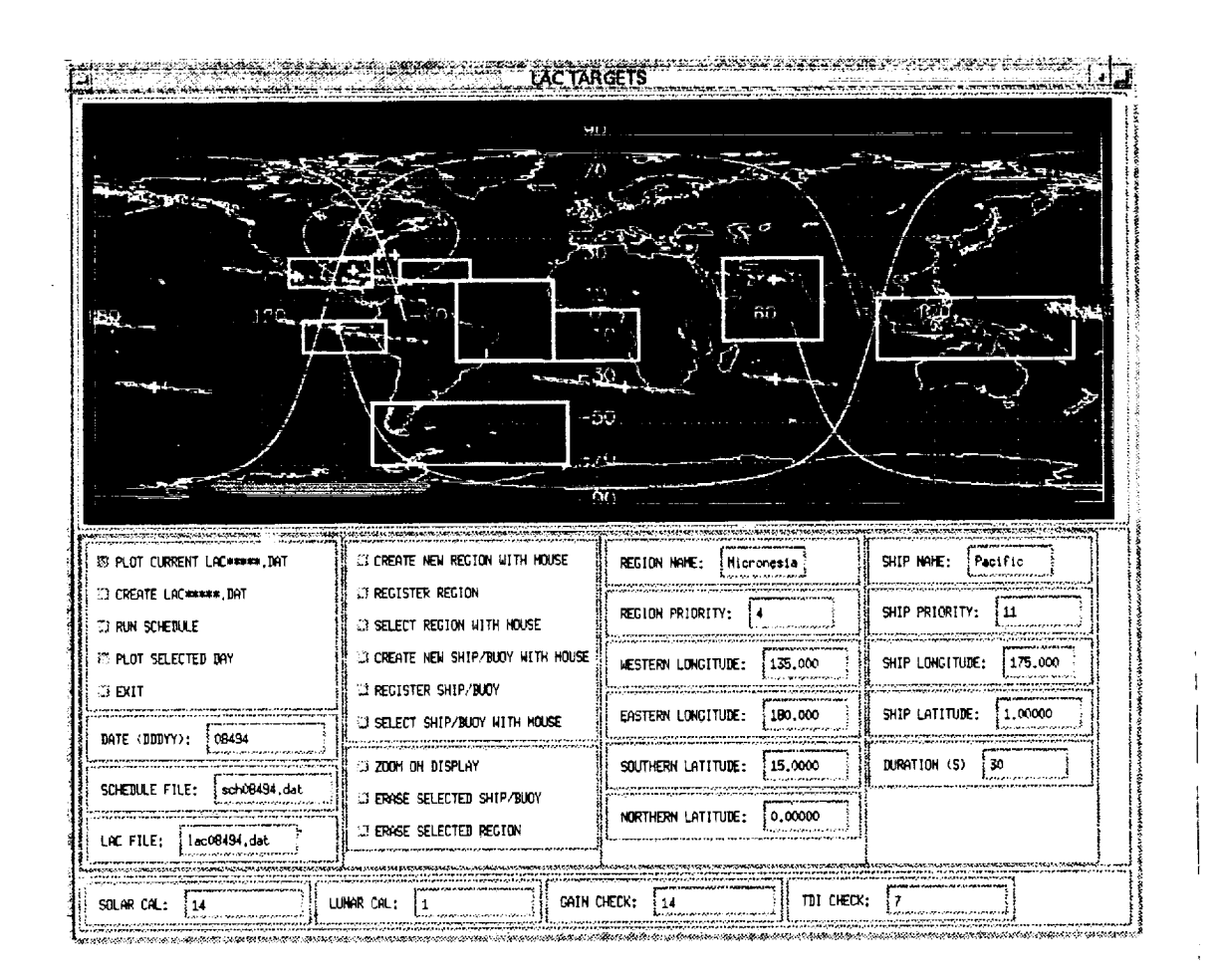

Figure 3. Verification of schedule. SeaWiFS instrument scans, calibration orbit positions, and downlink orbits are plotted to confirm onboard recording. Instrument scans appear as white *swaths* **and** indicate the earth positions being viewed by the sensor. *Calibrations* appear as thick orange lines and denote orbit positions during calibration activities. Downlink orbits are **plotted** to delineate recording periods.

PAGE 14 WIENTIONALLY BLANK

15

ORIGINAL PACE PS

 $\hat{\mathbf{v}}$ 

 $\overline{\omega}$ 

 $\label{eq:2.1} \mathbf{v}_i = \mathbf{v}_i + \mathbf{v}_i + \mathbf{v}_i + \mathbf{v}_i + \mathbf{v}_i + \mathbf{v}_i$ 

小さい<br>→<br>●

 $\mathcal{L}^{\text{max}}_{\text{max}}$  $\sim 10^{-1}$  **Table 2. Sample** "record.log" **f'de. Downlink times are** shown **to differentiate recording periods. The LAC recording durations (seconds) and a running total are shown for each recording** period. **Due to overlaps, recording** periods **can** have **several** targets **combined.**

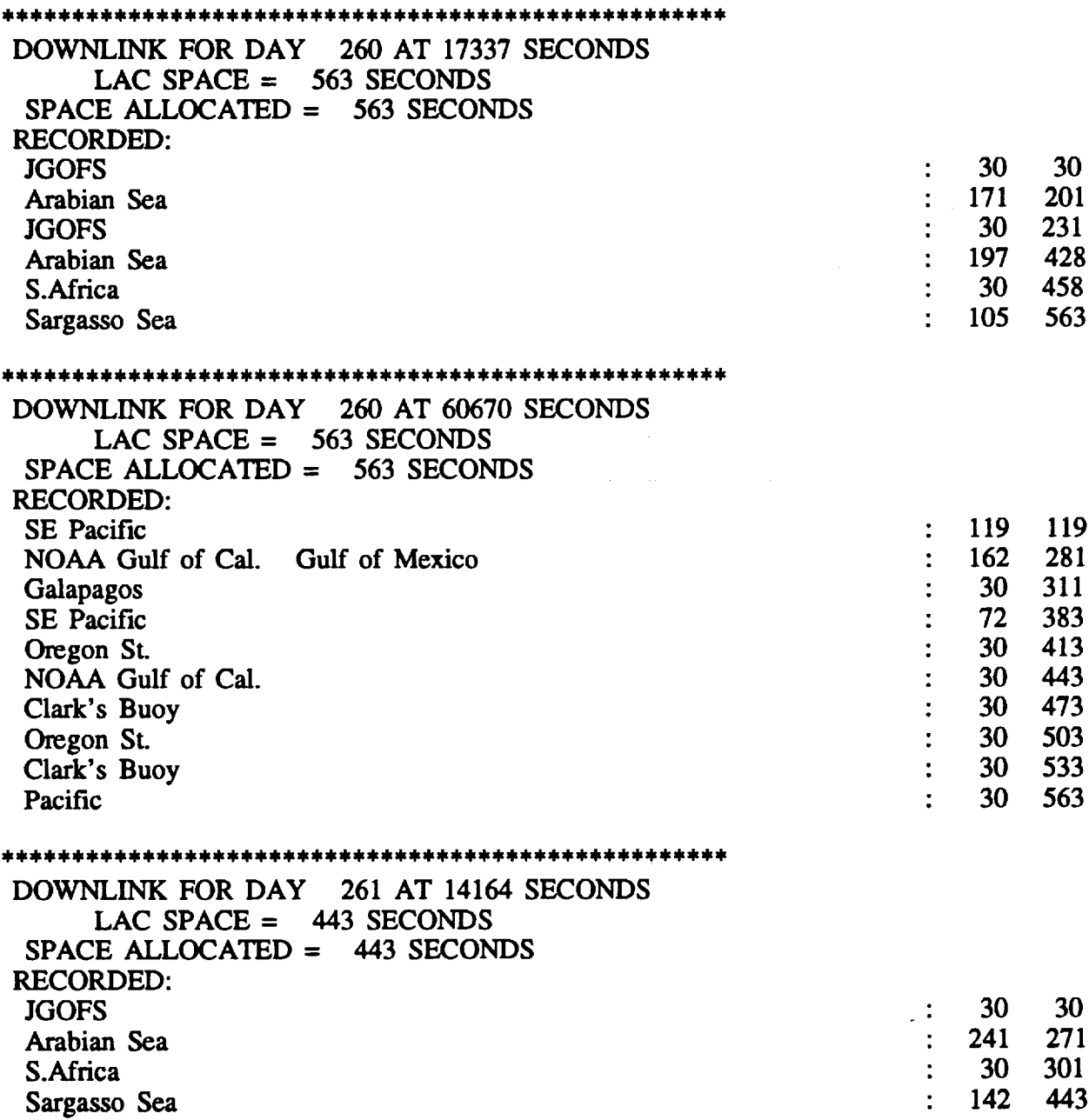

PAGE \_L INTENTIONALLY BLANK

17

**Table** 3. **Listing of scheduler errors which** can **be written** in **the** "error.log" file.

## **ERROR** CODES

### **Non-Fatal:**

- **810** incorrect lunar **cal** frequency
- **811** incorrect **solar cal frequency**
- 812 incorrect intergain frequency<br>813 incorrect TDI frequency
- **813** incorrect **TDI frequency**

## **Fatal:**

- **901 tilt index** out of sync
- **910 911 912 913 920 921 922 923 924 925 935 936 940 960 961 962 963 970 971 insufficient** space for lunar cal allocation **insufficient** space for solar cal allocation **insufficient** space for intergain allocation **insufficient** space for TDI allocation **insufficient space for lunar cal recording** insufficient space **for solar cal recording insufficient** space **for** intergain **recording** insufficient space **for TDI recording** insufficient **space for ship recording insufficient space for** region **recording ship recording not within duty cycle region** *recording* **not within duty cycle** incorrect **time ordering of** schedule **lunar cal on descending node** solar **cal** in **wrong hemisphere** intergain **check** in **wrong hemisphere TDI calibration** in **wrong hemisphere downlink** file **not found tilt** file **not found**
- **98O** illegal **cosine computation**

Due **to limited space on the data recorder,** there **is** no guarantee **that all** selected **targets will be recorded. If a desired target was not recorded** the **user has** several **alternatives available in creating a new** "lac.dat" file:

- **- priorities can** be **juggled**
- **non-essential ship targets can be eliminated**
- **(ships** always **have priority over** regions)
- **- ship recording durations can** be **decreased**
- **- frequency of calibration activities can** be **decreased (calibrations always have priority over ships** and regions)
- **- regions can have sizes** and **positions** altered

**Especially note** that **large changes can** be **effected by lowering** the **priority or eliminating ship or** region **targets located at** high **latitudes. This is due** to the **scan overlap** that occurs in these regions, **which can result** in **multiple** selection **of targets.**

## **9.0 EXAMPLE OF A TYPICAL SESSION**

*The* **following illustrates an end-to-end CATLAC session in which targets** and **calibrations are designated** and **verified. Special attention should** be **noted as to which mouse button** is **depressed. Incorrect mouse cricks can cause** the **package to hang. If this should occur,** remove **the CATLAC window and start again.**

- **\*** cd to "catlac"
- **\* type "idl"**
- **\* type** "catlac" **from idl command line**
- **\* crick with left button on** "LAC **FR.E:" box** and enter a valid "lac.dat" file and hit **ENTER/RETURN**
- **\* crick** with **left button on** "PLOT **CURRENT LAC\*\*\*\*\*.DAT:"**
- **crick with left button on** "SELECT **RF\_ION WITH MOUSE"**
- **move** cursor to **inside** a yellow region and click with left button
- **enter** new coordinates in any region text widget **and** hit **ENTER/RETURN**
- crick with **left button on** "REGISTER **REGION"**
- **crick** with **left button on** "CREATE NEW REGION WITH MOUSE:"
- **hold** left **button** and **drag box** to **desired location**
- re-size **box by holding middle button** and **dragging**
- **crick on right button to display**
- **crick** with **left button on** "REGISTER **REGION"**
- **crick with left button on** "SELECT **REGION WITH MOUSE"**
- **move cursor** to **inside a yellow** region **and crick with left button**
- **crick with left button on** "ERASE SELECTED **REGION"**
- **click with left button on "SELECT** SHIP/BUOY **WITH MOUSE"**
- **move box to surround a yellow ship** and crick **with right button**
- **enter new coordinates** in any ship text **widget** and **hit ENTER/RETURN**
- **crick with left button on** "REGISTER SHIP"
- **crick with left button on** "CREATE **NEW SHIP WITH MOUSE:"**
- **crick on left button at desired location** to display
- **crick** with **left button on** "REGISTER SHIP"
- **f** click with left button on "SELECT SHIP/BUOY **WITH MOUSE"**
- **move** box to **surround a yellow ship** and click with right button
- **crick with left button on** "ERASE **SELECTED** SHIP"
- crick with **left button on** "CREATE **LAC\*\*\*\*\*.DAT"**
- crick with **left** button **on** "RUN SCHEDULE"
- **\* go to parent window respond** to **prompts: year**
	- **day of year**
	- **number of days**
- **\* click with left button on** "SCHEDULE **FILE:" box, enter** the **name of** the **new**  $s$ chedule file and hit **ENTER/RETURN (name must have** the **form** *schDDDYY.dat* **where** YY is the last two digits of the year entered in schedule run **and** day is the **clay** of year **entered** in **schedule run)**
- \* click with left button on "DATE (DDDYY):" box, enter the date and hit ENTER/RETURN (name must have the form posDDDYY.dat)
- \* click with left button on "PLOT SELECTED DAY"
- \* click with left button on "ZOOM ON DISPLAY"

### **Acknowledgements**

The **authors** wish to thank **Susan** Ludwig and **Daniel Endres** for their insightful comments **and** valuable **assistance** in finalizing this manuscript.

## **References**

- Woodward, **R.H., R.A. Barnes, C.R.**
	- **McClain,** W.E. **Esaias,** W.L. Barnes, and **A.T. Mecherikunnel,** 1993. **Modeling of** the **SeaWiFS solar** and **lunar observations. NASA Technical Memorandum 104566, Volume 10, 26 pp.**

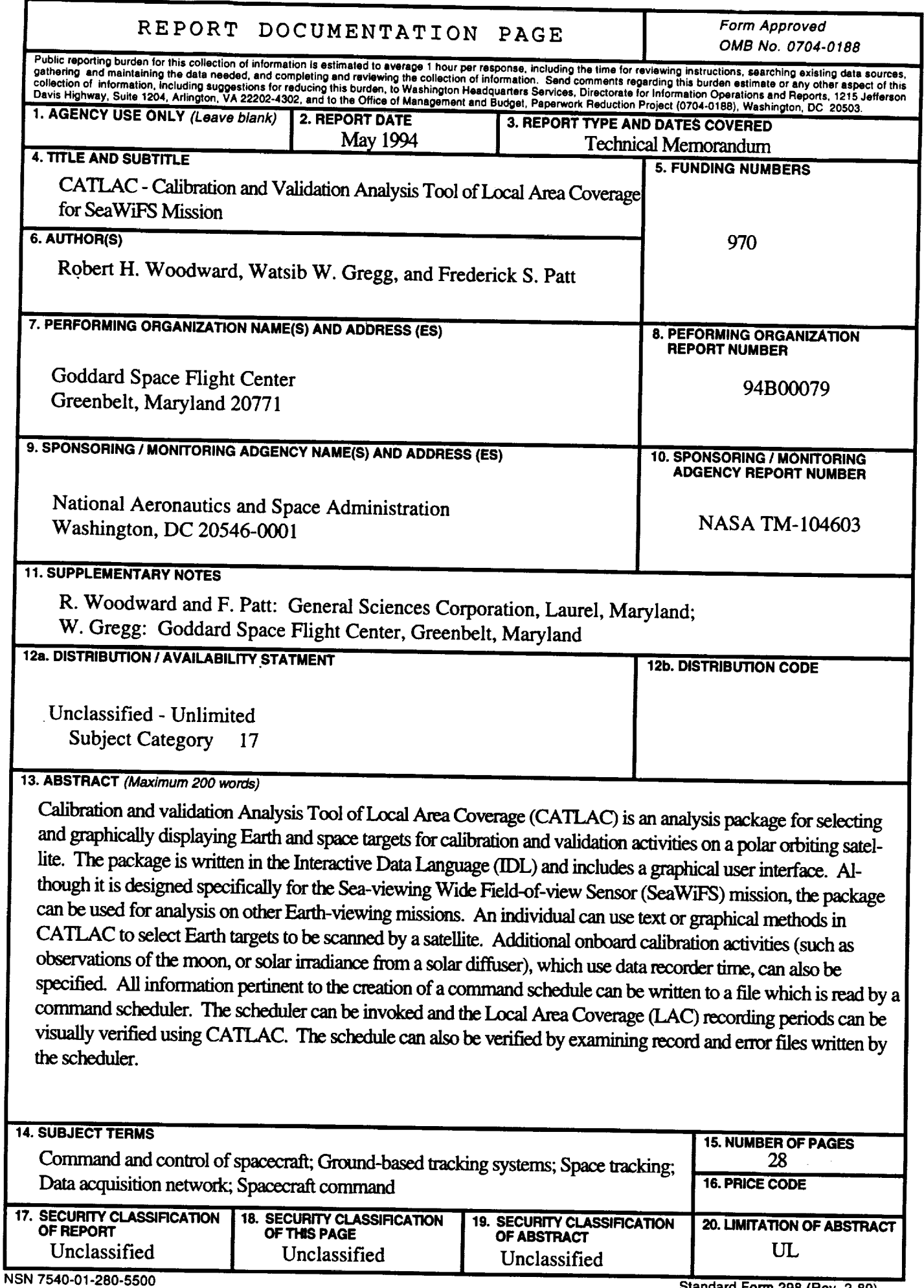

 $\overline{\phantom{0}}$ 

 $\ddot{\phantom{0}}$ 

 $\bullet$ 

 $\bar{\star}$ 

 $\bullet$ 

Standard Form 298 (Rev. 2-89)<br>Prescribed by ANSI Std. 239.18

 $\label{eq:2.1} \mathcal{L}(\mathcal{L}^{\mathcal{L}}_{\mathcal{L}}(\mathcal{L}^{\mathcal{L}}_{\mathcal{L}})) = \mathcal{L}(\mathcal{L}^{\mathcal{L}}_{\mathcal{L}}(\mathcal{L}^{\mathcal{L}}_{\mathcal{L}})) = \mathcal{L}(\mathcal{L}^{\mathcal{L}}_{\mathcal{L}}(\mathcal{L}^{\mathcal{L}}_{\mathcal{L}}))$ 

 $\label{eq:2.1} \frac{1}{\sqrt{2\pi}}\int_{\mathbb{R}^3}\frac{1}{\sqrt{2\pi}}\left(\frac{1}{\sqrt{2\pi}}\right)^2\frac{1}{\sqrt{2\pi}}\int_{\mathbb{R}^3}\frac{1}{\sqrt{2\pi}}\frac{1}{\sqrt{2\pi}}\frac{1}{\sqrt{2\pi}}\frac{1}{\sqrt{2\pi}}\frac{1}{\sqrt{2\pi}}\frac{1}{\sqrt{2\pi}}\frac{1}{\sqrt{2\pi}}\frac{1}{\sqrt{2\pi}}\frac{1}{\sqrt{2\pi}}\frac{1}{\sqrt{2\pi}}\frac{1}{\sqrt{2\pi}}\frac{$ 

 $\label{eq:2.1} \frac{1}{\sqrt{2}}\left(\frac{1}{\sqrt{2}}\right)^{2} \left(\frac{1}{\sqrt{2}}\right)^{2} \left(\frac{1}{\sqrt{2}}\right)^{2} \left(\frac{1}{\sqrt{2}}\right)^{2} \left(\frac{1}{\sqrt{2}}\right)^{2} \left(\frac{1}{\sqrt{2}}\right)^{2} \left(\frac{1}{\sqrt{2}}\right)^{2} \left(\frac{1}{\sqrt{2}}\right)^{2} \left(\frac{1}{\sqrt{2}}\right)^{2} \left(\frac{1}{\sqrt{2}}\right)^{2} \left(\frac{1}{\sqrt{2}}\right)^{2} \left(\$ 

 $\begin{array}{c} \bullet \\ \bullet \\ \bullet \\ \bullet \end{array}$ 

 $\mathcal{A}_{\mathcal{A}}$ 

 $\frac{1}{\sqrt{2}}$